# Introduction to Digital Image Processing using MATLAB

#### **Topics Covered in this Presentation**

- What is MATLAB?
- Where to get MATLAB and how torun
- Basic I/O 🛛 Reading and writing images
- Accessing pixels and groups of pixels
- Resizing Images
- Rotating Images
- ...break for 10 minutes!

### Intro to Digital Images Digital Image Color images have 3 values per pixel; monochrome / grayscale images = 1

a grid of squares, each of which contains a single color

each square is called a pixel (or *picture element*)

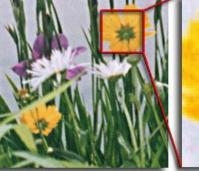

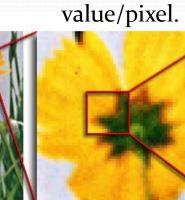

monochrome / grayscale images = 1 value/pixel.

> red intensity green intensity blue intensity

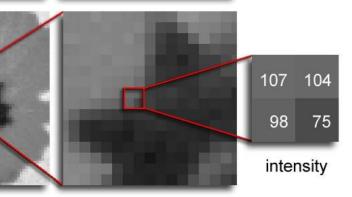

#### R/W Images in MATLAB

- So we have an image file... how do I access the info?
- Open up MATLAB and change working directory to where image is stored
- Use the imread() function
  - im = imread('name\_of\_image.ext')
  - Example im=imread('C:\Users\HP\_pavilion\Desktop\Images\Head.jpeg')
  - Imshow(im)
  - Use single quotes, and type in the full name of the image with its extension (.bmp, .jpg, etc.)
  - im will contain a 2D matrix (rows x cols) of B&W values or a 3D matrix (rows x cols x 3) of colour values
  - Matrix corresponds to each pixel in the digital image for B & W, or a colour component of a pixel in colour

- How do I access a pixel in MATLAB 🛛 B&W case?
  - pix = im(row,col);
  - example pix=im(34,56)
    - row& col: Row & column of the pixel to access
    - pix contains the intensity value
    - Access elements in an array by round braces, not square!
  - For you C buffs 🛛 Indexing starts at 1, not o!
- How do I access a pixel in MATLAB 🛛 Colour case?
  - pix = im(row,col,1); 🖸 Red colour value
  - pix = im(row,col,2); Green colourvalue
  - pix = im(row,col,3); 🛛 Blue colourvalue
  - 3<sup>rd</sup> argument 2 3<sup>rd</sup> dimension of matrix
  - Only grabs one colour value at a time!

- How do I access a subset of the image?
  - How do I grab a portion of the image and store it into another variable?
- Do the following for monochromaticimages: im2 = im(row1:row2,col1:col2);
- Do the following for colour images: im2 = im(row1:row2,col1:col2,:);
- This will grab a rectangular region between rows 1 and 2, and columns 1 and 2
- e.g., if I wanted to get rows 17 31, and columns 32 45
  for colour, do: im2 = im(17:310, 32:145);

## R/W Images in MATLAB – (8)

- When showing the red channel:
  - Darker pixels mean there isn't much red in that pixel
  - Lighter pixels mean there is a lot of red in that pixel
- Same applies for greenand blue!
- How do I save images to disk? Use imwrite ()
  - imwrite(im, `name\_of\_image.ext', `EXT');
  - im image to write to disk
  - name\_of\_image.ext 
    Name of the image
  - `EXT' I Extension of the file ('JPG', 'BMP', 'PNG', etc.)

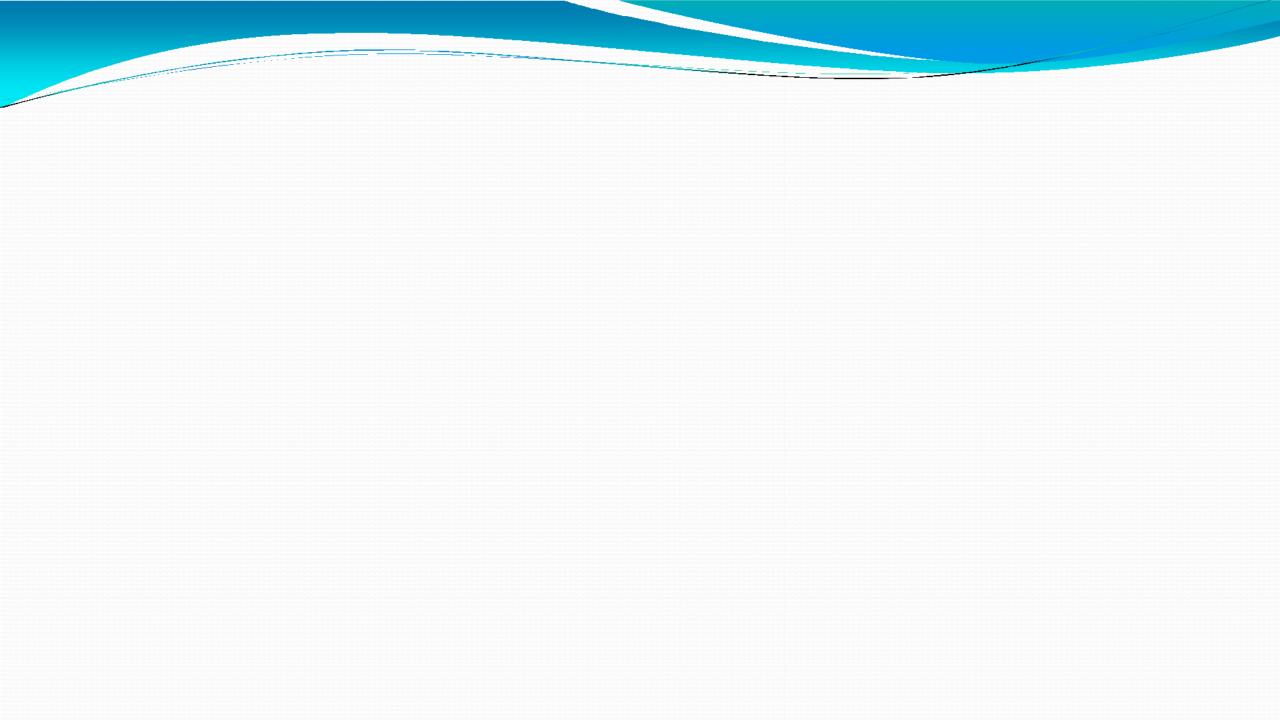